JinJin / March 30, 2016 10:09PM

[\[作業03 \] 利用Div標籤與CSS建立基本網頁版型--Dreamweaver圖片篇](http://mepopedia.comhttp://mepopedia.com/forum/read.php?2563,80547,80547#msg-80547)

- 1. 1. **[color=#663300]一、製作說明:[/color]**
- 2. 2. **[color=#663300]二、繳交作業方式[/color]**

# **[color=#990000][作業03] 利用Div標籤與CSS建立基本網頁版型--Dreamweaver圖片篇[/color]**

**1. [color=#663300]一、製作說明:[/color]**

**1.請參考 [url=http://mepopedia.com/forum/read.php?804,16271][講義03] 利用Div標籤與CSS建立基本網頁版型[/url] 的步驟製作**

**2.下載附件**

**3.每個同學記得在[color=#990033]title的部分打上"自訂的主題"[/color] 在#footer 註明 Designed by 某某某(可自行取名)**

**4. 在#wrapper寬度上打上 px的數值**

**5. #content內,自行打入不同的內容文字,自行隨意設定**

**6. 以本單元的架構下,文字、圖片及設定,可依講義或自行發揮**

**7. 本次作業的重點在於:**

**[color=#CC0000](1) 練習 Dreamweaver 的操作與使用。**

- **(2) 使用photoshop製作頂圖及導覽列按鈕。**
- **(3) 利用圖片設計加上CSS色彩搭配,營造網頁整體風格(加分)[/color]**

**2. [color=#663300]二、繳交作業方式[/color]**

**1.製作完成後,檔案命名方式:**

**[color=#669900]第三個作業FTP上的資料夾為:hw03**

**每位同學請將自己的資料夾命名為:hw03-學號 這個作業的網址則為:http://mepopedia.com/~cg104-1a/hw03/hw03-104xxxxxxx**

**資料夾內含: 1.首頁命名為index.html 2.一個命名為style.css的css樣式檔 3.images圖檔資料夾**

**存放在 的資夾內[/color]**

## **2.** 上傳至FTP

## **3.回覆本篇文章**

- **(1) 作業網址**
- **(2) 風格設定(色彩設定部份)(加分)**
- **(3) 有無遇到的問題**
- **(4) 製作感想**
- **(5) 製作作業的時間**

**[color=#CC3300]範例參考網站:[/color] http://mepopedia.com/~jinjin/web/hw03/**

## **學長姐範例**

**http://mepopedia.com/~web100-a/hw03/hw03-1006445010/**

**http://mepopedia.com/~web100b/hw03/hw03-1001445006/**

**=========================================== [color=#CC0066]若經發現作業為直接複製同學檔案以零分計[/color] ===========================================**

**補充下載參考檔案 文字檔 : http://mepopedia.com/~cg104-1a/hw03/hw03-ex/hw03.txt 練習圖檔:http://mepopedia.com/~cg104-1a/hw03/hw03-ex/back.psd**

1045440046 / April 09, 2016 02:03PM [Re: \[作業03 \] 利用Div標籤與CSS建立基本網頁版型--Dreamweaver圖片篇](http://mepopedia.comhttp://mepopedia.com/forum/read.php?2563,80547,80675#msg-80675) (1) 作業網址 http://mepopedia.com/~cg104-1a/hw03/hw03-1045440046 (2) 風格設定(色彩設定部份)(加分) 用藍色想表現愛麗絲清新脫俗、脫離現實的感覺。 (3) 有無遇到的問題 目前沒有。 (4) 製作感想 有成就感,覺得神奇。 (5) 製作作業的時間 不想讀書的時候。

1045440010 / April 10, 2016 12:11AM

[Re: \[作業03 \] 利用Div標籤與CSS建立基本網頁版型--Dreamweaver圖片篇](http://mepopedia.comhttp://mepopedia.com/forum/read.php?2563,80547,80687#msg-80687) (1) 作業網址:

http://mepopedia.com/~cg104-1a/hw03/hw03-1045440010

(2) 風格設定(色彩設定部份)(加分):

因為夏天快到了,所以以藍色跟白色來表現清爽的感覺;標題圖片則是用喜愛的偶像及自己畫的背景圖下去做結合。

(3) 有無遇到的問題:

沒有,目前都還算順利。

(4) 製作感想:

第一次知道PS原來可以跟網頁做結合,學到新的經驗;期待之後上課可以學習到更多。

(5) 製作作業的時間:

週四放學回家後就全部做完,大概花了2小時多左右。

1045440013 / April 10, 2016 12:04PM

[Re: \[作業03 \] 利用Div標籤與CSS建立基本網頁版型--Dreamweaver圖片篇](http://mepopedia.comhttp://mepopedia.com/forum/read.php?2563,80547,80697#msg-80697)

(1) 作業網址:

http://mepopedia.com/~cg104-1a/hw03/hw03-1045440013

(2) 風格設定(色彩設定部份)(加分):

以「水」作為設計概念,希望能呈現出清新、大方的風格。

(3) 有無遇到的問題:

還好,不過隔了一段時間做所以有小小的戰鬥。

(4) 製作感想:

覺得網頁架構越來越多元及充實,也更加懂得運用各種語法,當自己能看得懂右鍵後出來其他人架設的網頁程式碼, 不自覺有種「覺得感動」的心情。

(5) 製作作業的時間:

因為在學校做的網頁回家打開有問題又重設了不少東西,時間隔得有點久也有點忘記,所以花了一些時間。

Edited 1 time(s). Last edit at 04/12/2016 05:51PM by 1045440013.

1045440014 / April 15, 2016 05:38PM [Re: \[作業03 \] 利用Div標籤與CSS建立基本網頁版型--Dreamweaver圖片篇](http://mepopedia.comhttp://mepopedia.com/forum/read.php?2563,80547,80813#msg-80813) (1) 作業網址 http://mepopedia.com/~cg104-1a/hw03/hw03-1045440014 (2) 風格設定 以淡粉紅色為主 (3) 有無遇到的問題 感覺越來越複雜了,可沒有太大的問題 (4) 製作感想 學到新的東西了

#### (5) 製作作業的時間 自己回家有時間就做。

custard3928 / April 16, 2016 11:30PM

[Re: \[作業03 \] 利用Div標籤與CSS建立基本網頁版型--Dreamweaver圖片篇](http://mepopedia.comhttp://mepopedia.com/forum/read.php?2563,80547,80828#msg-80828) (1) 作業網址:http://mepopedia.com/~cg104-1a/hw03/hw03-1045440051

(2) 風格設定(色彩設定部份)(加分):黑白風

(3) 有無遇到的問題:上課的時候是用Dreamweaver 6版,可是筆電只有CC版的,所以很多事情都要自己從新摸索,很難!

(4) 製作感想:整個花了很多時間都在找CC版的按鈕,超難用的!所以整個都等於學不到什麼,希望能完全摸索完C C版~

(5) 製作作業的時間:分兩天做,每天至少3 - 4小時

Edited 1 time(s). Last edit at 04/16/2016 11:31PM by custard3928.

GEE / April 20, 2016 08:48PM Re: [作業03] 利用Div標籤與CSS建立基本網頁版型--Dreamweaver圖片篇 http://mepopedia.com/~cg104-1a/hw03/hw03-1045440011/

(2) 風格設定 以灰色色為主 (3) 有無遇到的問題 雖然有越來越難,但做得比一開始順手了 (4) 製作感想 做了自己喜歡的明星很開心 (5) 製作作業的時間 課餘時間

1045440044 / April 20, 2016 09:42PM Re: [作業03] 利用Div標籤與CSS建立基本網頁版型--Dreamweaver圖片篇 (1) 作業網址 http://mepopedia.com/~cg104-1a/hw03/hw03-1045440044 (2) 風格設定 都白白的 (3) 有無遇到的問題 到這裡都沒問題 (4) 製作感想 後面還有大魔王 (5) 製作作業的時間 10分鐘

1045440029-yu / April 20, 2016 10:10PM

[Re: \[作業03 \] 利用Div標籤與CSS建立基本網頁版型--Dreamweaver圖片篇](http://mepopedia.comhttp://mepopedia.com/forum/read.php?2563,80547,81042#msg-81042) (1) 作業網址 http://mepopedia.com/~cg104-1a/hw03/hw03-1045440029/indx.html

(2) 風格設定 米白色 襯托攝影師的照片 (3) 有無遇到的問題 按照老師的講義做 沒甚麼問題 但頂端一直有空白很困擾 (4) 製作感想 很期待全部做完的成果 (5) 製作作業的時間 2天的時間 相當的漫長

Edited 3 time(s). Last edit at 04/20/2016 10:15PM by 1045440029-yu.

1025435233 / April 20, 2016 11:15PM [Re: \[作業03 \] 利用Div標籤與CSS建立基本網頁版型--Dreamweaver圖片篇](http://mepopedia.comhttp://mepopedia.com/forum/read.php?2563,80547,81046#msg-81046) (1) 作業網址 : http://mepopedia.com/~cg104-1a/hw03/hw03-1025435233 (2) 風格設定 : 以亮粉色為主 (3) 有無遇到的問題 : 沒有 (4) 製作感想 :原本覺得很難,但做出第一頁後覺得很有成就感 (5) 製作作業的時間 : 晚上有空時

蘇美蓉 / April 25, 2016 02:30PM Re: [作業03] 利用Div標籤與CSS建立基本網頁版型--Dreamweaver圖片篇 (1) 作業網址

http://mepopedia.com/~cg104-1a/hw03/hw03-1045440045

(2) 風格設定(色彩設定部份)(加分) 用玩具總動員當初設定的安弟的房間"藍色系"來當底色,很可愛。

(3) 有無遇到的問題 同學有幫助,所以目前沒有。

(4) 製作感想 很有成就感,這麼亂的亂碼竟然看得懂,而且我的DW是英文版的,感覺影聞有變好: ))

(5) 製作作業的時間 拍戲間的空擋

影視1A 1045440045 蘇美蓉

1045440019 / April 27, 2016 01:24PM Re: [作業03] 利用Div標籤與CSS建立基本網頁版型--Dreamweaver圖片篇 (1) 作業網址 http://mepopedia.com/~cg104-1a/hw03/hw03-1045440019

(2) 風格設定(色彩設定部份)(加分) 紅白

(3) 有無遇到的問題 自己就是一個問題

(4) 製作感想 終於做完第一頁了耶!

(5) 製作作業的時間 1天不到

1045440014 / April 27, 2016 05:25PM

[Re: \[作業03 \] 利用Div標籤與CSS建立基本網頁版型--Dreamweaver圖片篇](http://mepopedia.comhttp://mepopedia.com/forum/read.php?2563,80547,81155#msg-81155)

(1)作業網址 : http://mepopedia.com/~cg104-1a/midterm/midterm-1045440014

(1)網站主題: 少女時代

(2)製作動機,對象:喜歡少女時代,給一樣喜歡的人看

(3)導覽列項目:團體介紹、成員介紹、音樂作品、戲劇作品、專屬節目

- (3)風格設定:以粉紅色為主色調,因為少女時代的代表色是玫瑰粉
- (4)有無遇到的問題:沒有太大的問題
- (5)製作感想:感覺越來越複雜了

(6)製作作業的時間:2個禮拜

1045440009 / April 27, 2016 06:00PM

[Re: \[作業03 \] 利用Div標籤與CSS建立基本網頁版型--Dreamweaver圖片篇](http://mepopedia.comhttp://mepopedia.com/forum/read.php?2563,80547,81159#msg-81159) (1) 作業網址 http://mepopedia.com/~cg104-1a/hw03/hw03-1045440009

- (2) 風格設定(色彩設定部份)(加分) 紫色調
- (3) 有無遇到的問題 無
- (4) 製作感想 很累
- (5) 製作作業的時間 5小時

1045440002 / April 27, 2016 11:42PM

[Re: \[作業03 \] 利用Div標籤與CSS建立基本網頁版型--Dreamweaver圖片篇](http://mepopedia.comhttp://mepopedia.com/forum/read.php?2563,80547,81163#msg-81163)

- (1) 作業網址 http://mepopedia.com/~cg104-1a/hw03/hw03-1045440002
- (2) 風格設定 :黑白簡約風
- (3) 有無遇到的問題:有 我的DW是英文版所以我一直搶室友電腦做
- (4) 製作感想:難爆惹
- (5) 製作作業的時間:大約2天吧呵呵呵

1045440021 / April 28, 2016 12:11AM

[Re: \[作業03 \] 利用Div標籤與CSS建立基本網頁版型--Dreamweaver圖片篇](http://mepopedia.comhttp://mepopedia.com/forum/read.php?2563,80547,81168#msg-81168)

- (1) 作業網址: http://mepopedia.com/~cg104-1a/hw03/hw03-1045440021
- (2) 風格設定(色彩設定部份)(加分):走極簡的風格
- (3) 有無遇到的問題: 很多問題,電腦沒有軟體好不方便

## (4) 製作感想 :看完覺得蠻不錯,很有成就感

#### (5) 製作作業的時間 :一天,封面的部分蠻難做的

1045440020 / April 28, 2016 01:24PM

Re: [作業03] 利用Div標籤與CSS建立基本網頁版型--Dreamweaver圖片篇 (1) 作業網址:

http://mepopedia.com/~cg104-1a/hw03/hw03-1045440020

(2) 風格設定(色彩設定部份)(加分):

因為還沒有想法概念所以用老師提供的檔案製作。

(3) 有無遇到的問題:

還可以。

(4) 製作感想:

覺得其實一點也都不難。

(5) 製作作業的時間:

回家時間。

翕洗喜翕西 / May 19, 2016 12:00AM

[Re: \[作業03 \] 利用Div標籤與CSS建立基本網頁版型--Dreamweaver圖片篇](http://mepopedia.comhttp://mepopedia.com/forum/read.php?2563,80547,81431#msg-81431) (1) 作業網址 http://mepopedia.com/~cg104-1a/hw03/hw03-1045440024 (2) 風格設定 淡淡得無色彩灰色白色黑色體現這個故事單傳的白亮與沉痛的黑 (3) 有無遇到的問題 一直都有,不過慢慢爬文就解決了 (4) 製作感想 這東西真不簡單 (5) 製作作業的時間 4個小時左右

翕洗喜翕西 / May 19, 2016 11:26AM [Re: \[作業03 \] 利用Div標籤與CSS建立基本網頁版型--Dreamweaver圖片篇](http://mepopedia.comhttp://mepopedia.com/forum/read.php?2563,80547,81435#msg-81435) 作業網址 : http://mepopedia.com/~cg104-1a/hw03/hw03-1045440024

網站主題:只想擁抱你

製作動機:喜歡這部電影,喜歡這部電影的主題曲

導覽列項目:最新資訊、電影簡介、演員簡介、音樂專輯

風格設定:但採、無色彩的方式凸顯主題

有無遇到的問題:爬文萬應通

## (5)製作感想:感覺我需要打掉重練...

(6)製作作業的時間:8小時

Edited 2 time(s). Last edit at 05/19/2016 07:20PM by 翕洗喜翕西.

king4221029 / June 14, 2016 12:31AM Re: [作業031利用Div標籤與CSS建立基本網頁版型--Dreamweaver圖片篇 作業網址:http://mepopedia.com/~cg104-1a/hw03/hw03-1045440003/

1搞笑 2.還好 3.有點困難在設定風格的時候' 4.兩天

小花蛀牙 / June 16, 2016 11:49AM

[Re: \[作業03 \] 利用Div標籤與CSS建立基本網頁版型--Dreamweaver圖片篇](http://mepopedia.comhttp://mepopedia.com/forum/read.php?2563,80547,82020#msg-82020) http://mepopedia.com/~cg104-1a/final/final-1045440012/

- (2) 風格設定:鮮豔繽紛
- (3) 有無遇到的問題 :無
- (4) 製作感想 :網頁好難做 sad smiley
- (5) 製作作業的時間:3小時

1045440028 / June 16, 2016 02:26PM Re: [作業031利用Div標籤與CSS建立基本網頁版型--Dreamweaver圖片篇 (1) 作業網址 http://mepopedia.com/~cg104-1a/hw03/hw03-1045440028 (2) 風格設定 MARVEL (3) 有無遇到的問題 目前沒有 (4) 製作感想 有成就感,覺得神奇。 (5) 製作作業的時間 7

afd78949 / June 16, 2016 03:10PM [Re: \[作業03 \] 利用Div標籤與CSS建立基本網頁版型--Dreamweaver圖片篇](http://mepopedia.comhttp://mepopedia.com/forum/read.php?2563,80547,82049#msg-82049) (1) 作業網址 http://mepopedia.com/~cg104-1a/hw03/hw03-1045440033 (2) 風格設定(色彩設定部份)(加分) 我也不知 (3) 有無遇到的問題 目前沒有。 (4) 製作感想

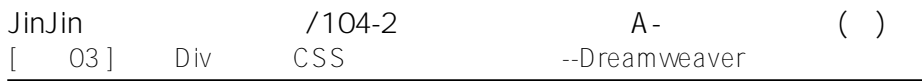

#### 沒有 (5) 製作作業的時間 下課時間

littlechih0828 / June 16, 2016 09:03PM

Re: [作業03] 利用Div標籤與CSS建立基本網頁版型--Dreamweaver圖片篇 (1) 作業網址 http://mepopedia.com/~cg104-1a/hw03/hw03-1045440032/ (2) 風格設定(色彩設定部份)(加分) 黑黑酷酷的 (3) 有無遇到的問題 忘記目錄要怎模更換了 (4) 製作感想 還不錯 (5) 製作作業的時間 幾個小時

1045440006 / June 17, 2016 01:20PM

Re: [作業031利用Div標籤與CSS建立基本網頁版型--Dreamweaver圖片篇 (1) 作業網址 http://mepopedia.com/~cg104-1a/hw03/hw03-1045440006 (2) 風格設定(色彩設定部份)(加分) :簡約風格 (3) 有無遇到的問題 :目前沒有。 (4) 製作感想 :有成就感,覺得神奇。 (5) 製作作業的時間 :不想讀書的時候。